## 超小形端子盘形信号变换器 *M5X-UNIT* 系列

使用说明书 PC编程型

最大值/最小值保持器

机 型 M5XPHS

## 使用前

非常感谢您购买本公司的产品。使用本产品之前,请确认以 下事项。

### **■**产品清单

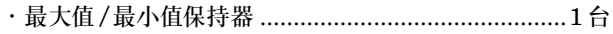

### **■**产品机型

请确认到货的产品是否是您所订购产品的机型。通过产品 规格标签,可以确认产品的机型及规格。

### **■**使用说明书记载的内容

本使用说明书详细介绍了本产品的使用方法、外部接线以 及及简单的维护方法。 还可通过 PC 进行组态,详细内容请参照组态软件 ( 机型 : M5CFG) 的使用说明书。 组态软件可从本公司的网站下载。

## 注意事项

### **●**符合 **EU** 指令产品

- **・**本产品为盘内安装型,请务必安装在控制盘内。
- **・**将本产品安装到客户的系统装置上时,为满足标准应采取 的必要措施 ( 例如在电源、输入输出设置干扰滤波器、钳 位滤波器 ) 会因为所使用的控制盘的构成、与连接使用的 其他机器的关系以及布线等因素而发生变化。因此需要 确认整个系统装置是否满足 CE 标准。

#### **●**供电电源

**・**允许电压范围、电源频率、耗电量 请通过规格标签确认额定电压。 直流电源 : 额定电压为 24V DC 时 24V DC±10%、1W 以下

#### **●**操作

**・**为了安全起见,安装或拆卸本产品时,请切断电源和输入 信号。

#### **●**设置

- **・**请在室内使用。
- **・**在灰尘、金属粉尘等较多处使用时,请将本产品安装在有 防尘设计的防尘罩中,并做适当的散热处理。
- **・**振动、撞击有可能导致故障,请尽量避免振动、撞击。
- **・**请避免在环境温度超过 -20 ~ +65℃、湿度超过 30 ~ 90% RH、且容易结露的地方使用,否则将会影响机器的 寿命和正常运转。

#### **●**布线

- **・**请不要在干扰产生源 ( 继电器驱动线、高频线 ) 附近布线。
- **・**请避免与具有干扰的电线一起捆绑或放在同一电线槽中。
- **・**远距离布线时,请设置各种避雷器。

### **●**其他

**・**本产品接通电源后即可工作。但是通电 10 分钟后才能达 到所有设计指标。

# 各部位的名称

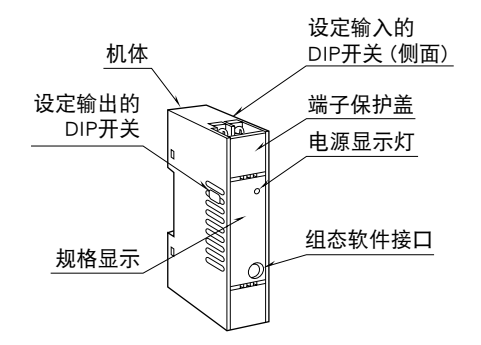

## 安装方法

使机体的滑块朝下安装在 DIN 导轨上。

### **■**安装

1) 将背面的上方挂钩挂在 DIN 导轨上。 2) 按压下方推入 DIN 导轨上。

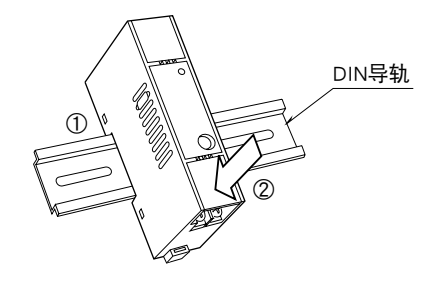

#### **■**卸取

- 1) 用一字型螺丝刀向下拉动滑块。
- 2) 向前拉出机体下方。
- 3) 再从 DIN 导轨取出机体上方。

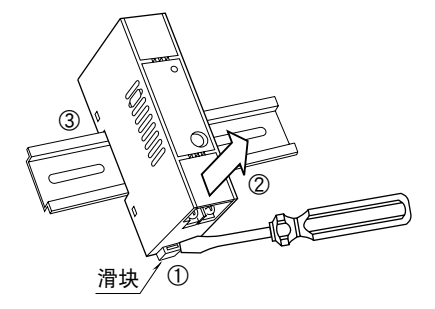

# 连接

请参照端子接线图或机体前面的接线显示连接各个端子。

### 外形尺寸图 (单位:mm)

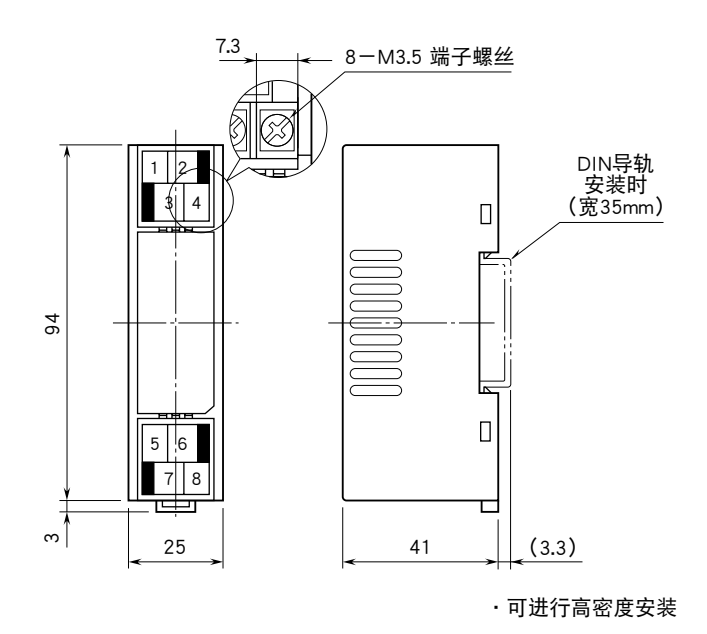

### 端子连接图

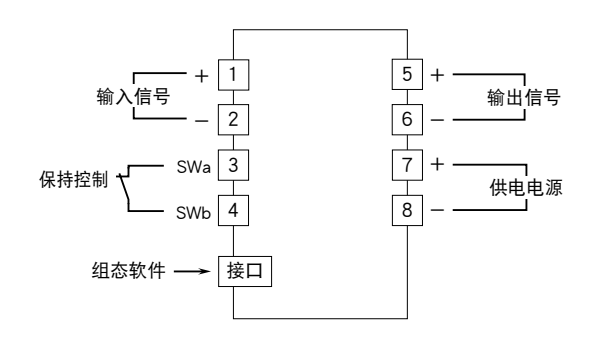

## 布线

**■**端子螺丝 紧固扭矩:  $0.8N \cdot m$ 

# 面板图

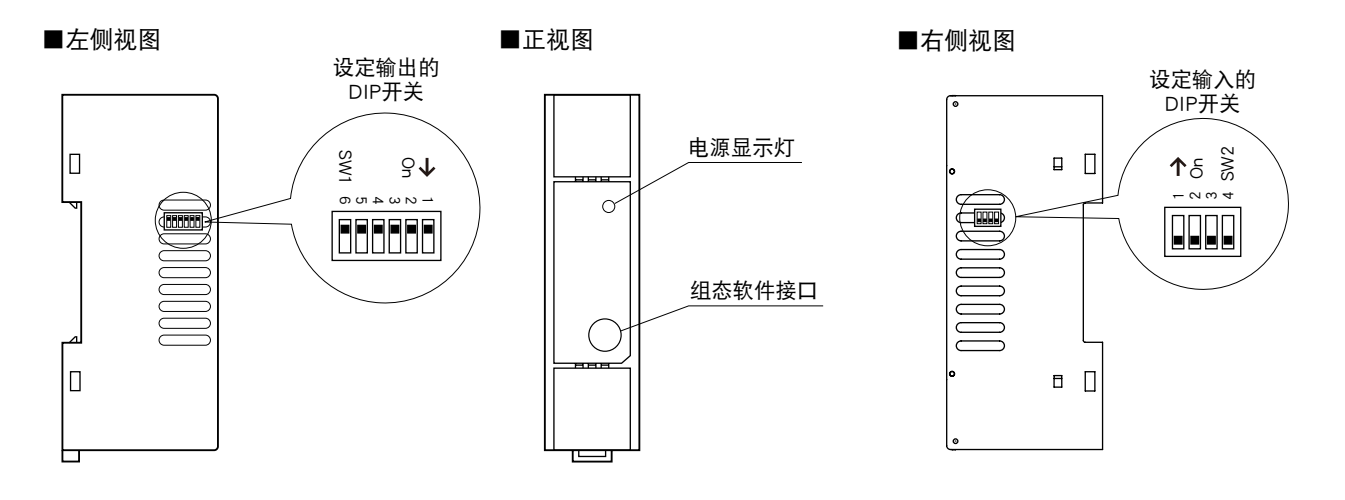

### 保持

### **■**最大值保持

当输入发生变化时,如果输入值超过变化前的输入值便会更新输出值。因此,只要输入的最大值没有被更新,输出值便会保 持当前输出值。

### **■**最小值保持

当输入发生变化时,如果输入值低于变化前的输入值便会更新输出值。因此,只要输入的最小值没有被更新,输出值便会保 持当前输出值。

### **■**峰值差保持

当输入发生变化时,如果输入值的最大值或最小值被变更便会更新输出值。输出值与输入的峰值差 ( 最大值与最小值的差的 绝对值)成正比,当峰值差达到10%时输出值也会达到10%。,因此,只要峰值没有被更新,输出值便会保持当前输出值。

### ●峰值差

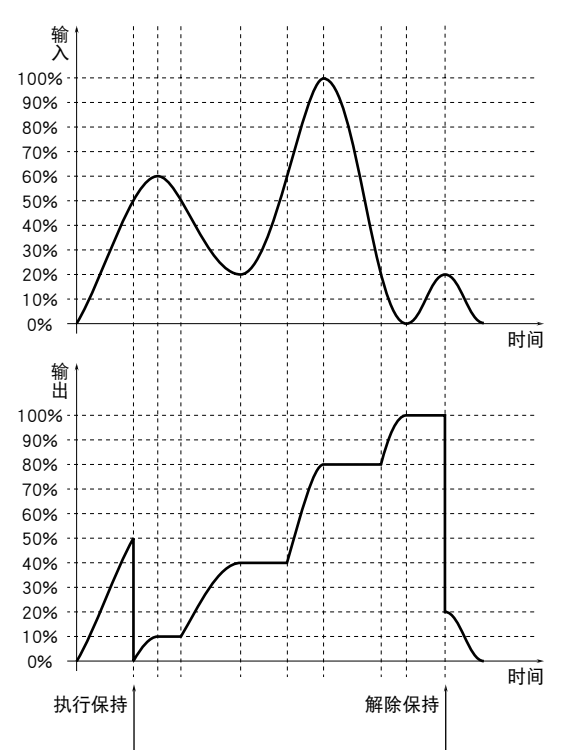

## 组态

切换输入输出类型时,除了用 PC 设定之外,还需设定 DIP 开关。 有关 PC 组态设置请参照组态软件 ( 机型 : M5CFG) 的使用说明书。

### [表 1]输入范围

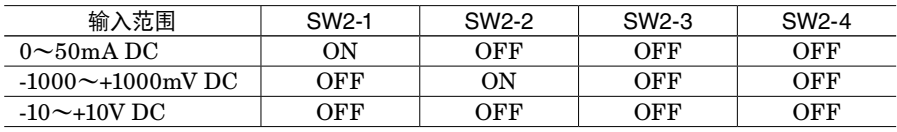

### [表 2]输出范围

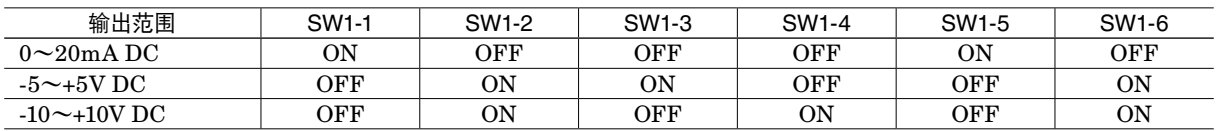

# 检查

- 1) 根据端子接线图,检查接线是否正确。
- 2) DIP 开关的设定位置是否正确。
- 3) 供电电源的电压是否正确。 请用电压表测量端子编号⑦-⑧之间的电压范围。 4) 输入信号是否正常。

输入值在 0 ~ 100% 的范围为正常。此外,当输入与输 出不对应时,请确认端子编号③-④之间的状态 ( 短路、 开放 ) 是否与设定相符。

5) 检查输出信号是否正常。 请确认负载电阻值是否满足允许负载电阻。

## 电源显示灯

本产品通过电源显示灯显示变换器的内部状态。 电源显示灯的显示模式如下所示。 工厂表示熄灯期间、 」 表示亮灯期间。

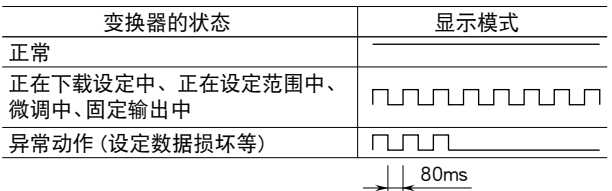

### 维护

定期校正时,请按照以下方法操作。

### **■**校正

接通电源 10 分钟以后,将输入信号按 0、25、50、75、 100 % 的顺序输送给本产品。此时,请确认输出信号是否 分别为 0、25、50、75、100 % ,是否在额定精度范围内。 如果输出信号在额定精度范围以外,请参照组态软件 ( 机型 : M5CFG) 的使用说明书进行调整。

## 避雷

为了防止本产品遭受雷浪涌的冲击,请与本公司生产的电子 设备专用避雷器< M-RESTER 系列>一起使用。

# 保证

本产品在出厂前,已经过严密检查。万一发生质量问题、运 输事故,或到货 3 年内,在正常使用情况下发生故障等情 况时,请将产品退回,我们将为您交换产品。